### **[TAU Perfor](http://tau.uoregon.edu/TAU_Tut_MUG22.pdf)mance Syste**

**Sameer Shende** *University of Oregon and ParaToo* 

**MVAPICH Users Group Confere OSU Translational Data Analytics Institute (TDAI), Pomerational** 

> **Monday, August 21, 2023, 9:30 – 10:30 am http://mug.mvapich.cse.ohio-state.edu**

**Slides: http://tau.uoregon.edu/TAU\_Tut\_MI**<br>Signup for AWS: https://e4s.io/tu

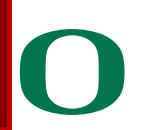

UNIVERSITY OF OREGON

### **Acknowledgments**

- **The MVAPICH2 team The Ohio State University** 
	- http://mvapich.cse.ohio-state.edu
- **TAU team at the University of Oregon**
	- http://tau.uoregon.edu

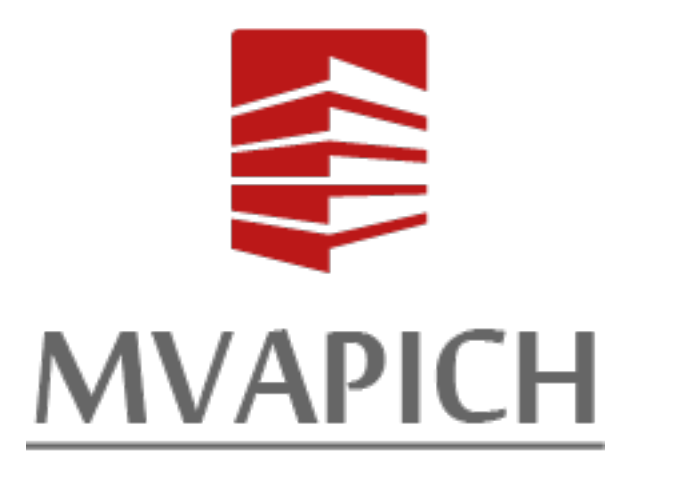

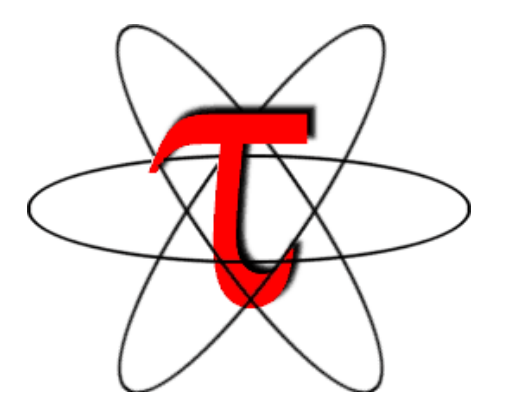

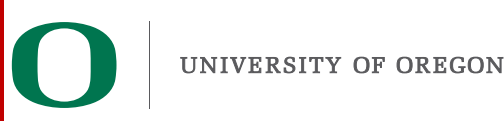

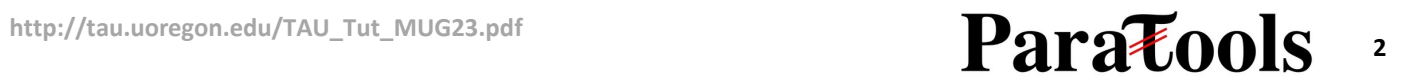

### **TAU Performance System®**

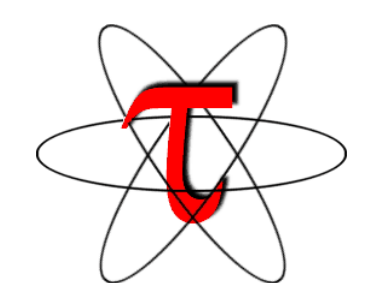

- **Tuning and Analysis Utilities (25+ year project)**
- **Comprehensive performance profiling and tracing**
	- Integrated, scalable, flexible, portable
	- Targets all parallel programming/execution paradigms

#### • **Integrated performance toolkit**

- Instrumentation, measurement, analysis, visualization
- Widely-ported performance profiling / tracing system
- Performance data management and data mining
- Open source (BSD-style license)
- Uses performance and control variables to interface with MVAPICH2
- **Integrates with application frameworks**
- **http://tau.uoregon.edu**

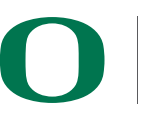

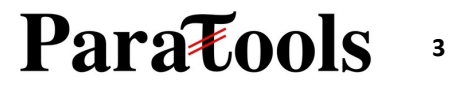

### **TAU Performance System**

#### **Instrumentation**

- Fortran, C++, C, UPC, Java, Python, Chapel, Spark
- Automatic instrumentation

#### **Measurement and analysis support**

- MPI, OpenSHMEM, ARMCI, PGAS, DMAPP, uGNI
- pthreads, OpenMP, OMPT interface, hybrid, other thread models
- GPU: CUDA, OpenCL, Level Zero, ROCm, OpenACC
- Parallel profiling and tracing
- Interfaces with OTF2 and Score-P

#### **Analysis**

- Parallel profile analysis (ParaProf), data mining (PerfExplorer)
- Performance database technology (TAUdb)
- 3D profile browser

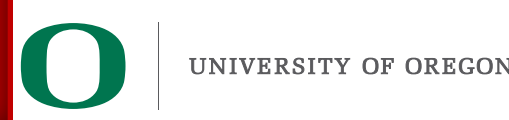

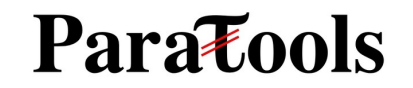

### **Understanding Application Performance using TAU**

- **How much time** is spent in each application routine and outer *loops*? Within loops, what is the contribution of each *statement*? What is the time spent in OpenMP loops? In kernels on GPUs. How long did it take to transfer data between host and device (GPU)?
- **How many instructions** are executed in these code regions? Floating point, Level 1 and 2 *data cache misses*, hits, branches taken?
- **How much time did my application spend waiting at a barrier in MPI collective operations?**
- **What is the memory usage** of the code? When and where is memory allocated/de-allocated? Are there any memory leaks?
- **What are the I/O characteristics** of the code? What is the peak read and write *bandwidth* of individual calls, total volume?
- **What is the contribution of each** *phase* of the program? What is the time wasted/spent waiting for collectives, and I/O operations in Initialization, Computation, I/O phases?
- **How does the application** *scale*? What is the efficiency, runtime breakdown of performance across different core counts?
- **How can I tune MPI for better performance?** What performance and control does MVAPICH2 **export to observe and control its performance?**<br>UNIVERSITY OF OREGON **Paratoo**

### **TAU Performance System®**

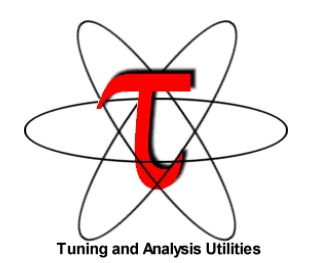

### **Parallel performance framework and toolkit**

- Supports all HPC platforms, compilers, runtime system
- Provides portable instrumentation, measurement, analysis

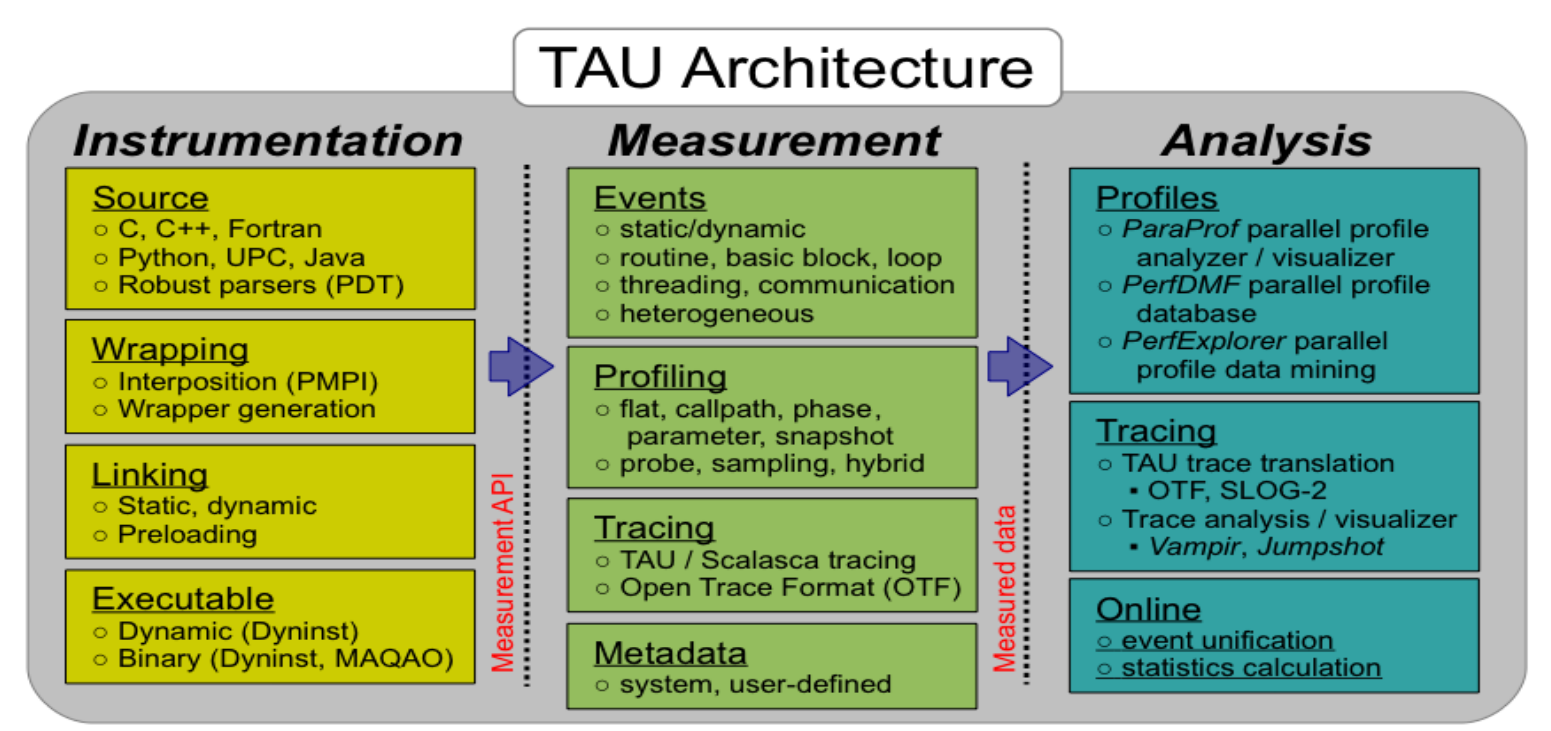

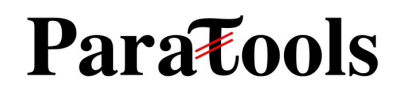

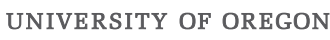

**<sup>6</sup> http://tau.uoregon.edu/TAU\_Tut\_MUG23.pdf**

### **Instrumentation**

### **Add hooks in the code to perform measurements**

#### **Source instrumentation using a preprocessor**

- Add timer start/stop calls in a copy of the source code.
- Use Program Database Toolkit (PDT) for parsing source code.
- Requires recompiling the code using TAU shell scripts (tau\_cc.sh, tau\_f90.sh)
- Selective instrumentation (filter file) can reduce runtime overhead and narrow instrumentation focus.

### **Compiler-based instrumentation**

- Use system compiler to add a special flag to insert hooks at routine entry/exit.
- Requires recompiling using TAU compiler scripts (tau\_cc.sh, tau\_f90.sh...)

### **Runtime preloading of TAU's Dynamic Shared Object (DSO)**

- No need to recompile code! Use **mpirun tau\_exec ./app** with options.
- Requires dynamic executable.

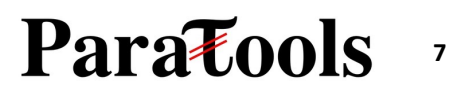

### **Simplifying the use of TAU!**

### **Uninstrumented code:**

- % module load mvapich2
- % make
- % mpirun -np 64 ./a.out

### **With TAU using event-based sampling (EBS):**

- % mpirun –np 64 tau exec –T mvapich2 –ebs  $\sqrt{a}$ .out
- % paraprof (GUI)
- % pprof –a | more

#### **NOTE:**

- Requires dynamic executables (-dynamic link flag on Cray XC systems).
- Source code should be compiled with –g for access to symbol table.
- Replace srun with mpirun based on your appropriate launch command.

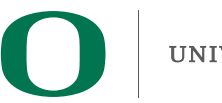

UNIVERSITY OF OREGON

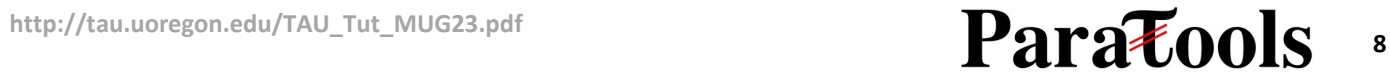

### **TAU Execution Command (tau\_exec)**

#### **Uninstrumented execution**

• % mpirun -np 256 ./a.out

#### **Track GPU operations**

- % mpirun -np 256 tau exec –rocm ./a.out
- % mpirun -np 256 tau exec  $-10$  /a.out
- % mpirun -np 256 tau exec –cupti ./a.out
- % mpirun -np 256 tau exec –cupti -um ./a.out (for Unified Memory)
- % mpirun -np 256 tau exec –opencl ./a.out
- % mpirun -np 256 tau exec –openacc ./a.out

#### **Track MPI performance**

• % mpirun -np 256 tau\_exec ./a.out

#### **Track I/O, and MPI performance (MPI enabled by default)**

• % mpirun -np 256 tau exec -io ./a.out

#### **Track OpenMP and MPI execution (using OMPT for Intel v19)**

• % export TAU\_OMPT\_SUPPORT\_LEVEL=full; % mpirun -np 256 tau\_exec –T ompt,v5,mpi -ompt ./a.out

#### **Track memory operations**

- % export TAU\_TRACK\_MEMORY\_LEAKS=1
- % mpirun -np 256 tau exec –memory debug ./a.out (bounds check)

#### **Use event based sampling (compile with –g)**

- % mpirun -np 256 tau exec –ebs ./a.out
- Also export TAU METRICS=TIME,<PAPI COUNTER> to use hardware perf. counters
- tau exec -ebs resolution=<file | function | line>

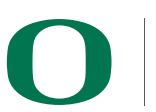

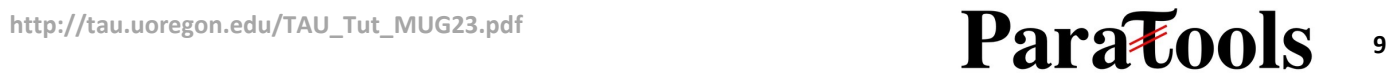

### **Configuration tags for tau\_exec**

#### **% ls \$TAU/Makefile\***

**/opt/tau/tau\_latest/x86\_64/lib/Makefile.tau-cupti-pdt /opt/tau/tau\_latest/x86\_64/lib/Makefile.tau-intel-icpc-ompt-mpi-pdt-openmp /opt/tau/tau\_latest/x86\_64/lib/Makefile.tau-mpc-mpc-mpi-pdt /opt/tau/tau\_latest/x86\_64/lib/Makefile.tau-mpich-mpi-pdt /opt/tau/tau\_latest/x86\_64/lib/Makefile.tau-mpi-cupti-pdt /opt/tau/tau\_latest/x86\_64/lib/Makefile.tau-mpi-pdt /opt/tau/tau\_latest/x86\_64/lib/Makefile.tau-mpi-pthread-adios2 /opt/tau/tau\_latest/x86\_64/lib/Makefile.tau-mpi-pthread-pdt /opt/tau/tau\_latest/x86\_64/lib/Makefile.tau-mvapich2-mpi-pthread-pdt /opt/tau/tau\_latest/x86\_64/lib/Makefile.tau-mvapich2-mpi-pthread-pdt-mpit /opt/tau/tau\_latest/x86\_64/lib/Makefile.tau-openmpi-mpi-cupti-pdt**

**Each configuration of TAU creates a unique Stub Makefile (configuration file) that encodes paths to compilers and MPI. Choose an appropriate configuration/Makefile using tau\_exec -T <tag>**

**% mpirun –np 4 tau\_exec –T mvapich2,mpit –ebs ./a.out**

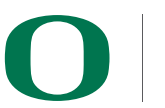

### **Configuration tags for tau\_exec**

```
% ./configure –pdt=<dir> -mpi –papi=<dir>; make install
Creates in $TAU:
Makefile.tau-papi-mpi-pdt(Configuration parameters in stub makefile)
shared-papi-mpi-pdt/libTAU.so
% ./configure –pdt=<dir> -mpi; make install creates
Makefile.tau-mpi-pdt
shared-mpi-pdt/libTAU.so
To explicitly choose preloading of shared-<options>/libTAU.so change:
% mpirun -np 256 ./a.out to
% mpirun -np 256 tau_exec –T <comma_separated_options> ./a.out
% mpirun -np 256 tau_exec –T papi,mpi,pdt ./a.out
Preloads $TAU/shared-papi-mpi-pdt/libTAU.so
% mpirun -np 256 tau_exec –T papi ./a.out
Preloads $TAU/shared-papi-mpi-pdt/libTAU.so by matching.
% mpirun –np 256 tau_exec –T papi,mpi,pdt –s ./a.out
Does not execute the program. Just displays the library that it will preload if executed 
without the –s option. 
NOTE: -mpi configuration is selected by default. Use –T serial for 
Sequential programs.
```
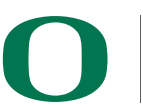

### **Setup: Installing TAU on Laptop**

#### **Prerequisites: Java in your path**

#### **Microsoft Windows**

- Install Java from Oracle.com
	- http://tau.uoregon.edu/tau.exe
	- Install, click on a ppk file to launch paraprof

#### **macOS ([x86\\_64\)](http://tau.uoregon.edu/java_arm64.dmg)**

- Install Java 11.0.3:
	- Download and install http://tau.uoregon.edu/ja
	- If you have multiple Java installations, add to as appropriate):
	- export PATH=/Library/Java/JavaVirtualMachines/jdk-11.0.3.jdk/Contents/Home
	- java -version
- Download and install TAU (copy to /Applications from dmg):
	- http://tau.uoregon.edu/tau.dmg
	- export PATH=/Applications/TAU/tau/apple/bin:
	- paraprof app.ppk &

#### **macOS (arm64, M1/M2)**

- http://tau.uoregon.edu/java\_arm64.dmg
- http://tau.uoregon.edu/tau\_arm64.dmg

#### **Linux (http://tau.uoregon.edu/tau.tgz)**

./configure; make install; export PATH=<taudir>/x86\_64/bin:\$PATH; parapro

**<sup>12</sup> http://tau.uoregon.edu/TAU\_Tut\_MUG23.pdf**

### **Setup: AWS**

Reserve an instance at https://e4s.io/tutorial e.g., if you reserved tut011, then use:

https://tut011.supercontainers.org:8443/#e4s

login: tutorial password: HPCLinux12!

Click on gnome-terminal icon on the desktop to start. cat ~/README

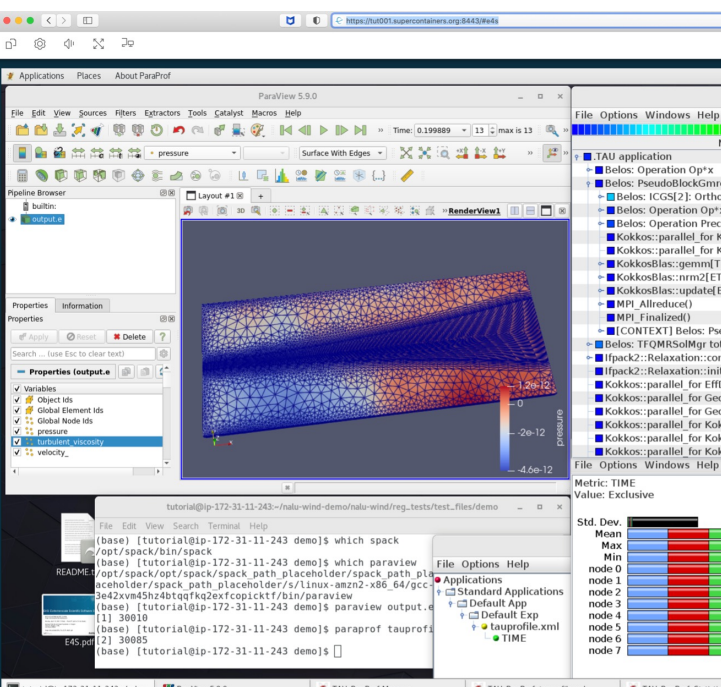

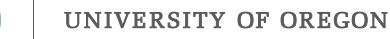

**<sup>13</sup> http://tau.uoregon.edu/TAU\_Tut\_MUG23.pdf**

### **Demo: Event-based Sampling, MPI-T, and ParaProf**

**cd ~/SRC/demo/CoMD/bin ./rmv2.sh paraprof &**

**Another demo: cd ~/SRC/demo paraprof demo.ppk &** 

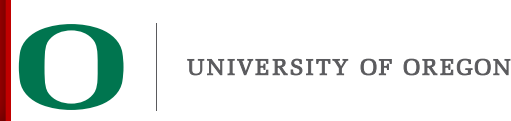

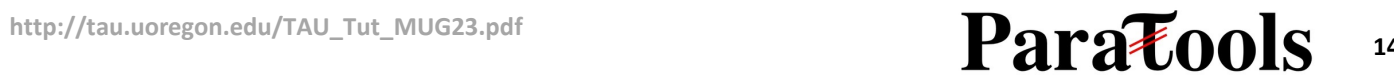

### **Demo: allreduce: Using different collective algorithms**

**cd ~/SRC/demo/allreduce ./run.sh ls \*.ppk % paraprof \*.ppk &** 

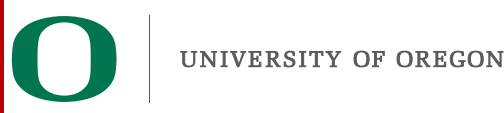

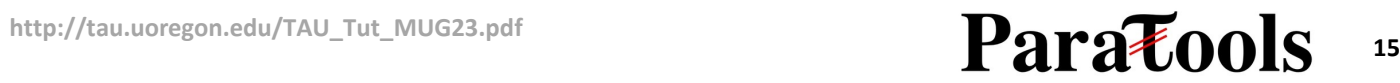

### **alltoall on AWS: Using different collective algorithms**

**cd ~/SRC/demo/alltoall ./run.sh ls \*.ppk % paraprof \*.ppk &** 

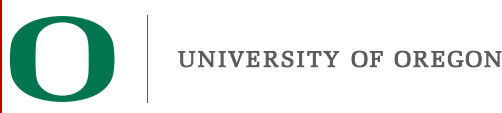

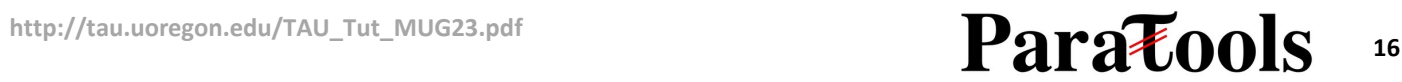

### **3DStencil on AWS: Using TAU's MPI\_T auto-tuning plugins**

**cd ~/SRC/demo/3Dstencil ./run.sh ls \*.ppk paraprof \*.ppk &** 

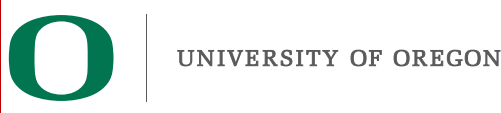

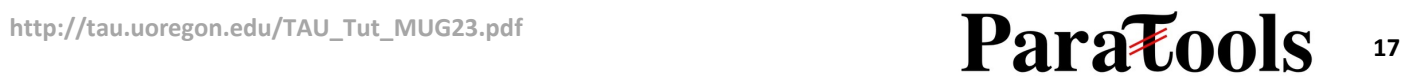

## **Do[wnload](http://www.hpclinux.com) TAU from U. Ore**

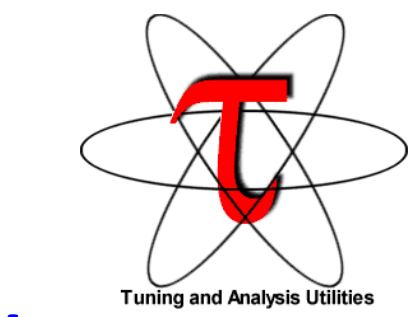

## **http://tau.uoregon.edu**

### **http://taucommander.com**

- **http://www.hpclinux.com** [OVA f
- **https://e4s.io** [ Extreme-scale Scient
	- **for more information**
	- **Free download, open source, B**

### **PRL, OACISS, University of Oregon, E**

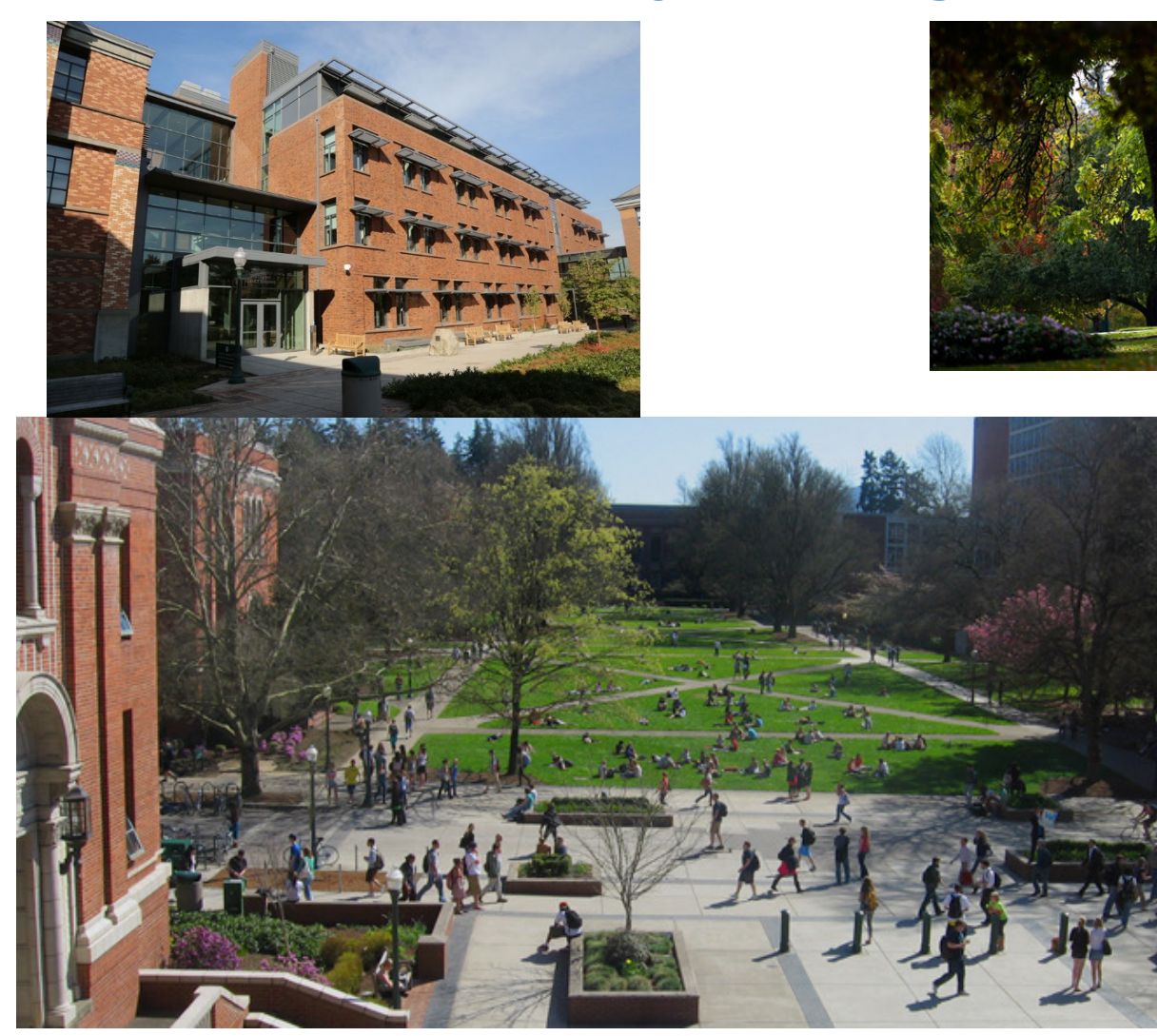

www.uoregon.edu

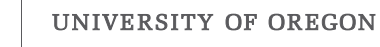

## **Support Acknowledgments**

#### **US Department of Energy (DOE)**

- ANL
- Office of Science contracts, ECP
- SciDAC, LBL contracts
- LLNL-LANL-SNL ASC/NNSA contract
- Battelle, PNNL and ORNL contract

#### **CEA, France**

#### **Department of Defense (DoD)**

• PETTT, HPCMP

#### **National Science Foundation (NSF)**

• SI2-SSI, Glassbox, CSSI

#### **NASA**

#### **AMD, AWS, Broadcom, Google, IBM, Intel, NVIDIA, OCI Partners:**

- •University of Oregon
- •The Ohio State University
- •ParaTools, Inc.
- •University of Tennessee, Knoxville
- •T.U. Dresden, GWT
- •Jülich Supercomputing Center

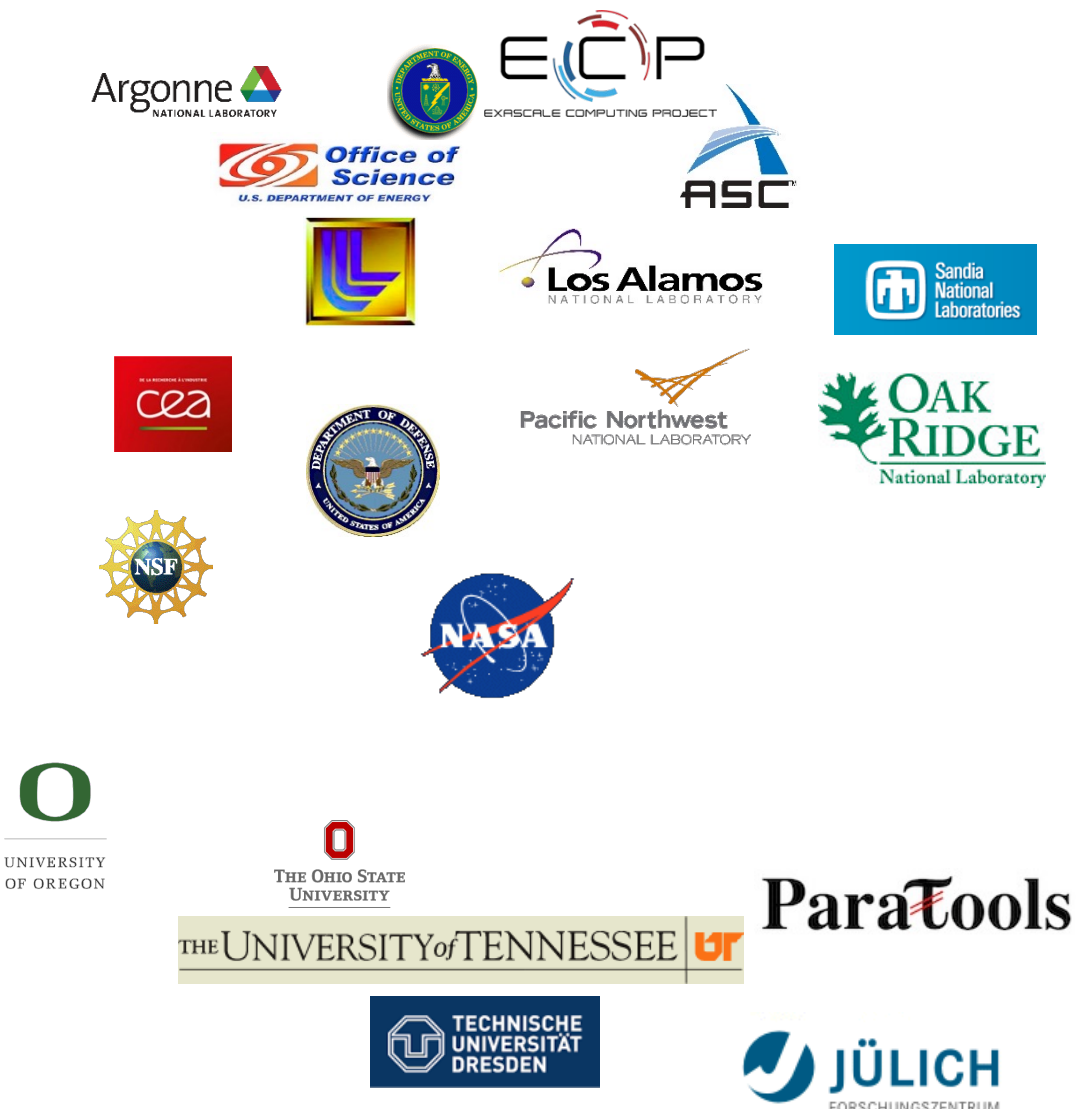

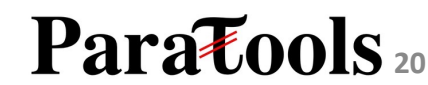

### **Acknowledgment**

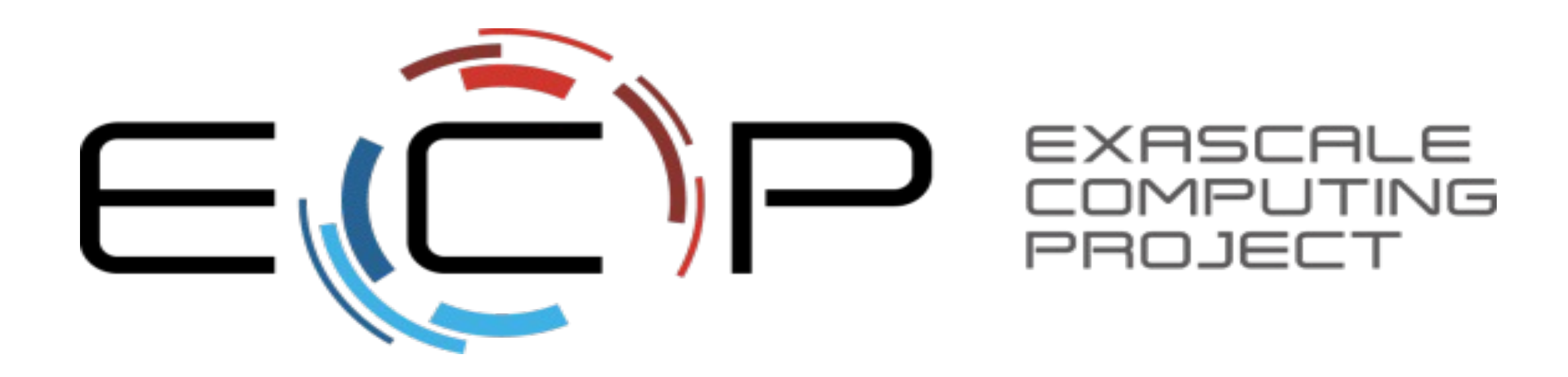

**"This research was supported by the Exascale Computing Project (17-SC-20-SC), a collaborative effort of two U.S. Department of Energy organizations (Office of Science and the National Nuclear Security Administration) responsible for the planning and preparation of a capable exascale ecosystem, including software, applications, hardware, advanced system engineering, and early testbed platforms, in support of the nation's exascale computing imperative."**

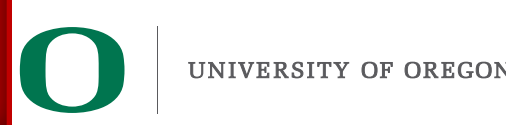

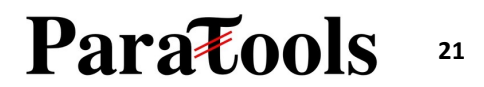

# **Reference**

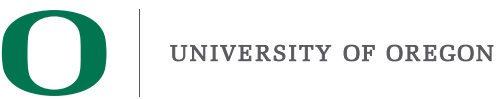

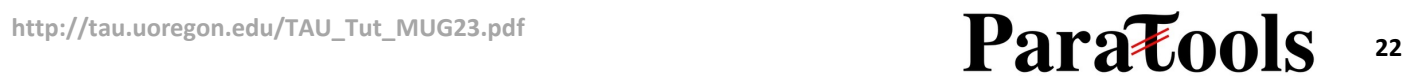

### **Installing and Configuring TAU**

### •**Installing PDT:**

- wget tau.uoregon.edu/pdt lite.tgz
- ./configure –prefix=<dir>; make ; make install

### •**Installing TAU:**

- wget tau.uoregon.edu/tau.tgz; tar zxf tau.tgz; cd tau-2.<ver>
- wget http://tau.uoregon.edu/ext.tgz; tar xf ext.tgz
- ./configure -bfd=download -pdt=<dir> -papi=<dir> -mpi –pthread –c++=mpicxx –cc=mpicc –fortran=mpif90 –dwarf=download –unwind=download –otf=download –iowrapper –papi=<dir>
- make install

### •**Using TAU:**

- export TAU MAKEFILE=<taudir>/x86 64/lib/Makefile.tau-<TAGS>
- make CC=tau cc.sh CXX=tau cxx.sh F90=tau f90.sh

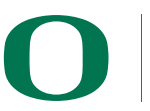

http://tau.uoregon.edu/TAU\_Tut\_MUG23.pdf<br> **23123** 

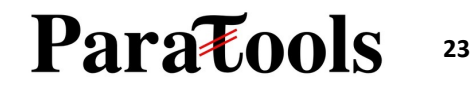

### **Compile-Time Options**

#### **Optional parameters for the TAU\_OPTIONS environment variable: % tau\_compiler.sh**

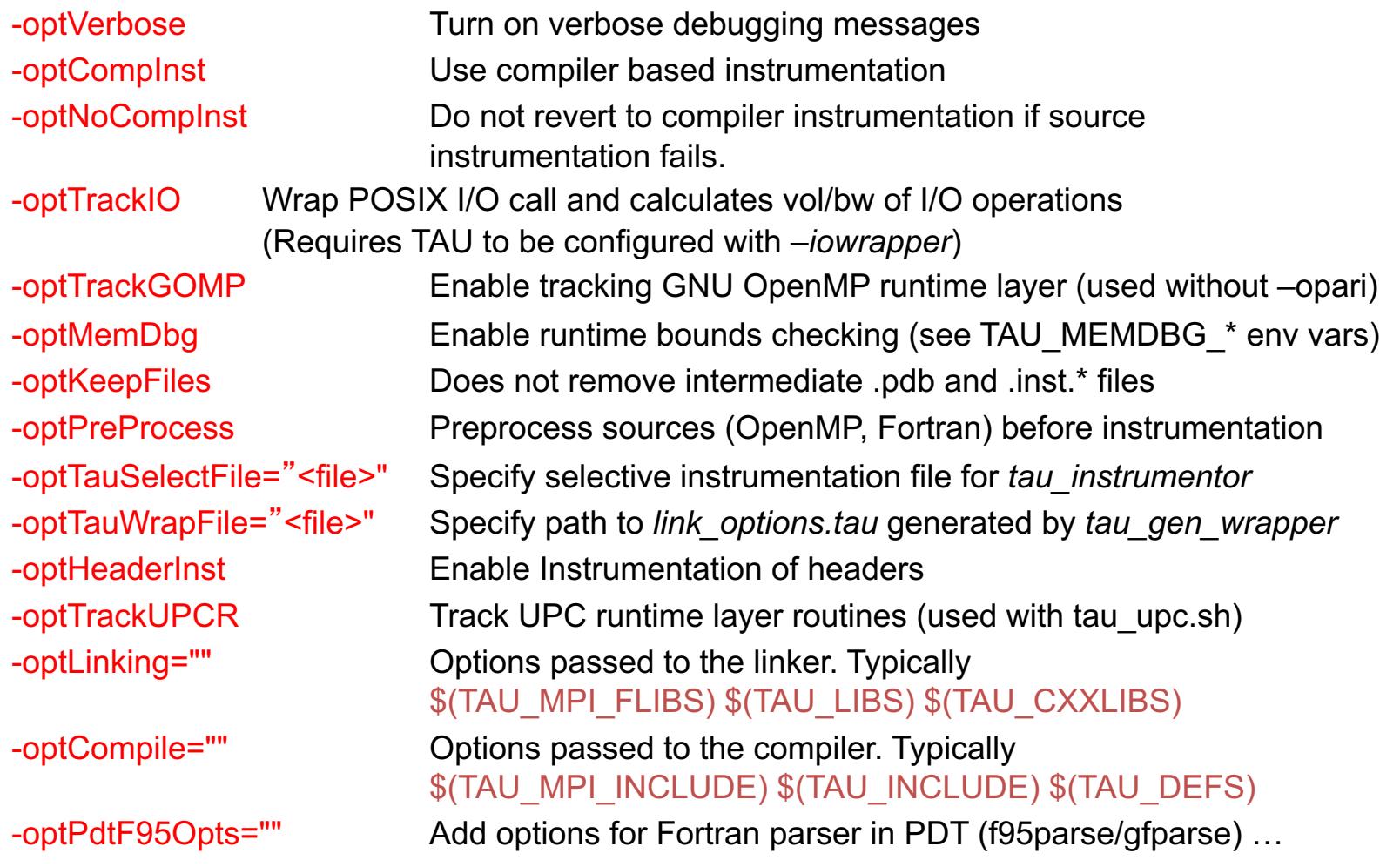

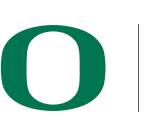

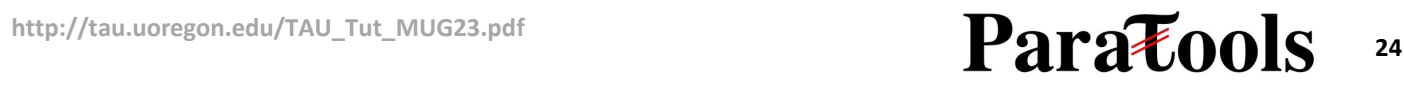

### **Compile-Time Options (contd.)**

#### **Optional parameters for the TAU\_OPTIONS environment variable:**

**% tau\_compiler.sh**

…

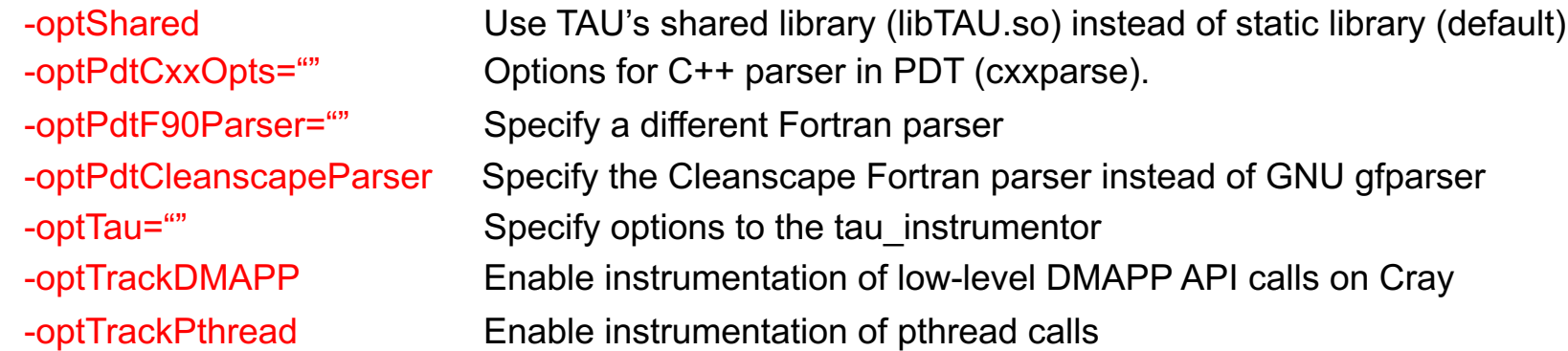

See tau\_compiler.sh for a full list of TAU\_OPTIONS.

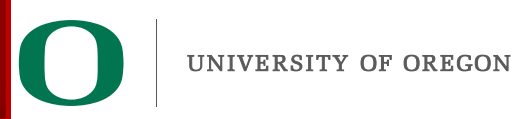

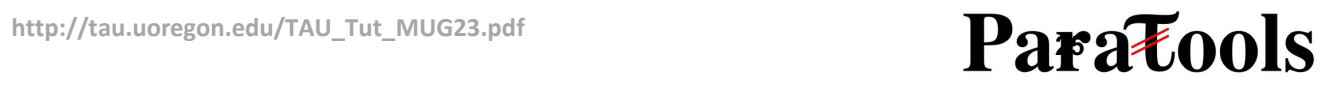

### **TAU's Runtime Environment Variables**

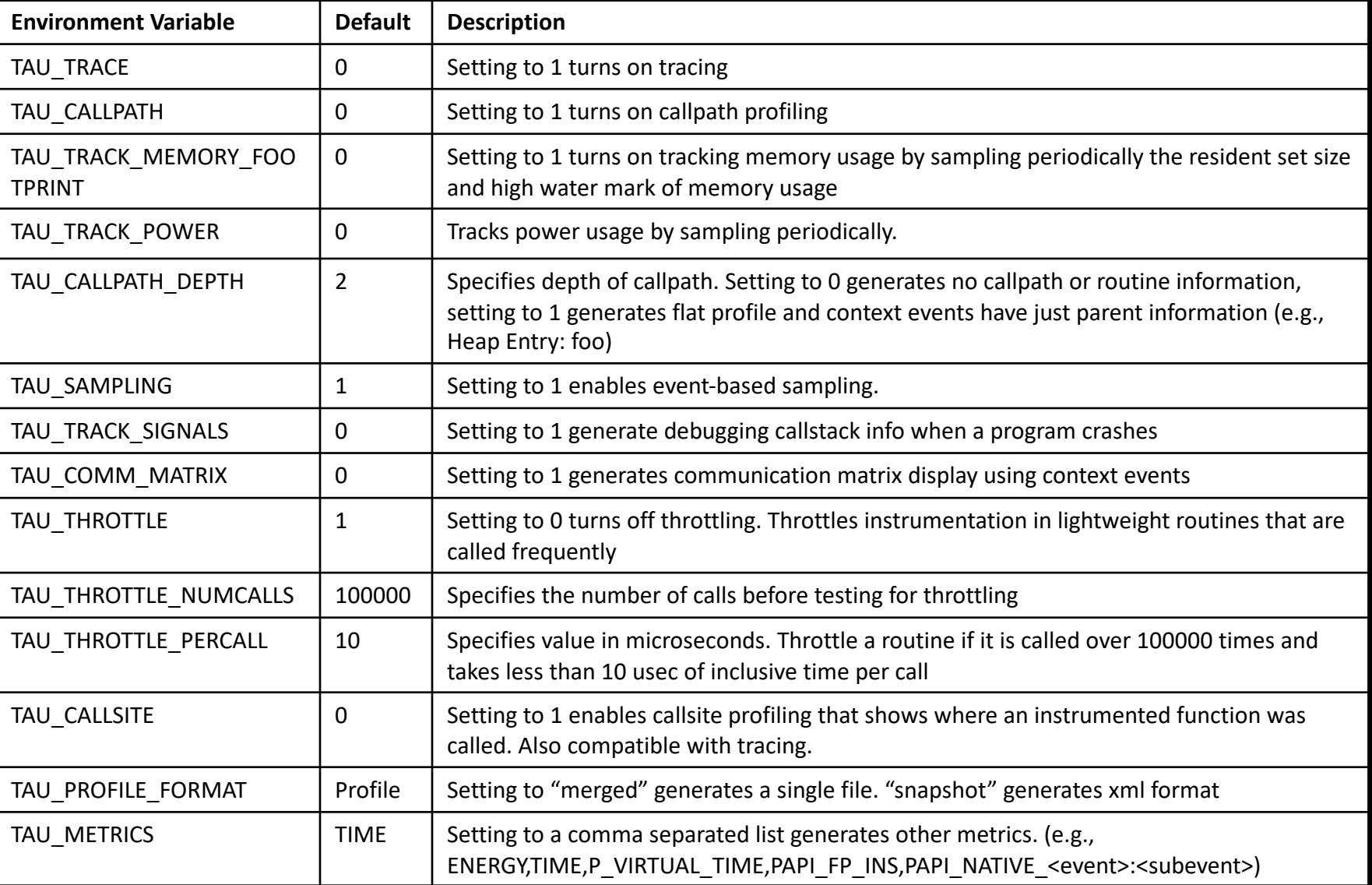

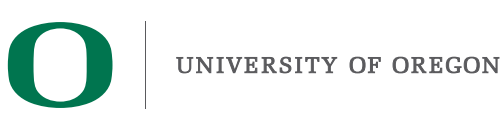

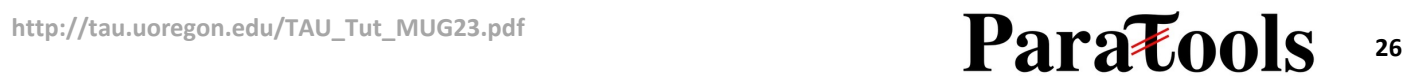

### **Runtime Environment Variables**

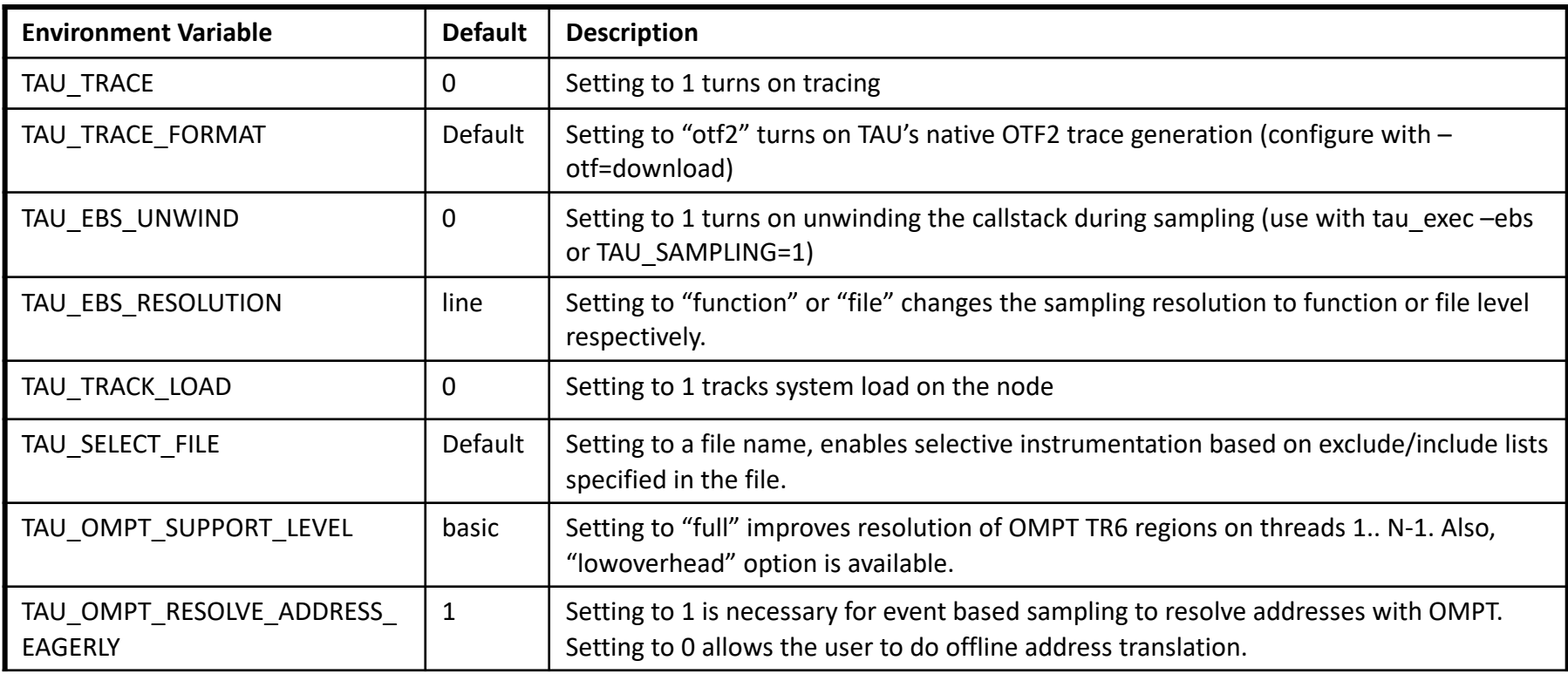

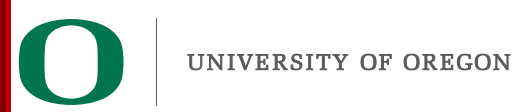

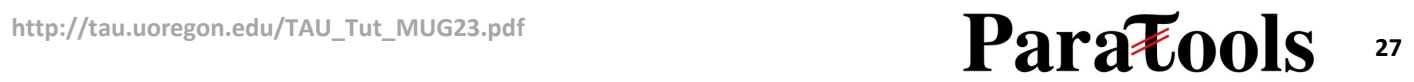

### **Runtime Environment Variables**

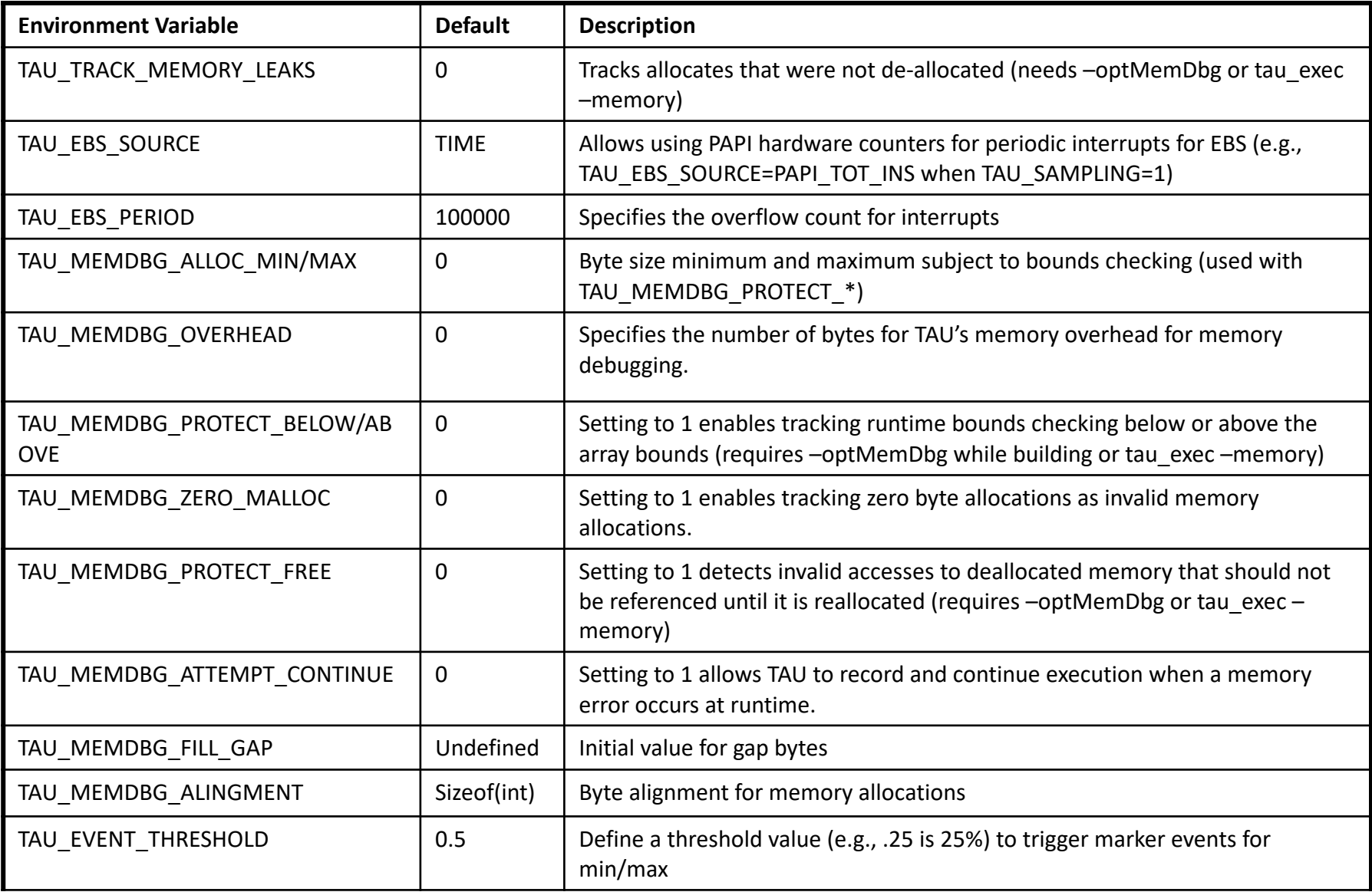

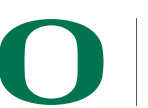

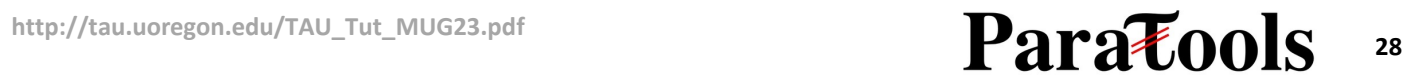